Escrit per Arturo García Fraile dimecres, 29 de març de 2006 14:23

There are no translations available. nbsp;

### **Capítulo 5.- Trabajando con Trazos en Inkscape.**

Vamos a ver cómo se trabaja con trazos por medio de ejemplos prácticos. Veremos las distintas operaciones que se pueden hacer.

### *Cortar trazos:*

Se accede en Menú, Trazo, cortar trazo:

Caso de Rectángulo y Línea superpuestos. Es muy importante el orden en que estén los objetos:

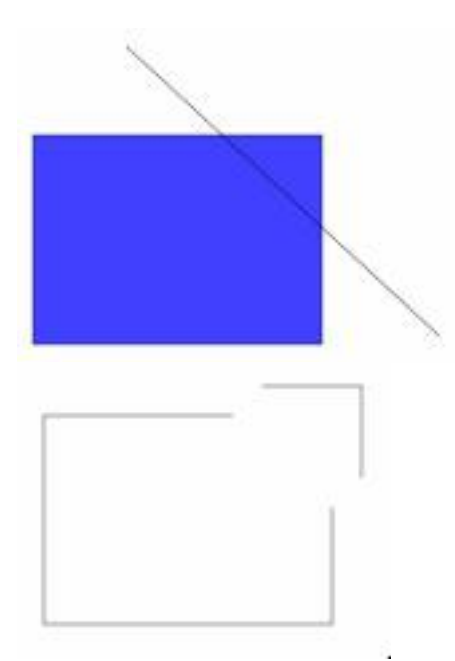

Como la línea está sobre el rectángulo,  $\Box$  le corta $\Box$  y queda separado en dos objetos

Escrit per Arturo García Fraile dimecres, 29 de març de 2006 14:23

independientes.

.

Importante: para que la línea corte a la forma, tiene que estar la línea *sobre* la forma y no al re vés

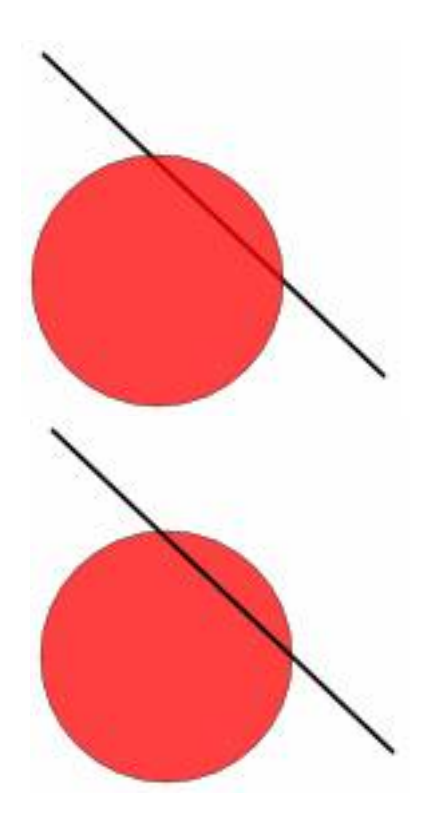

En el primer caso se ve que el círculo está encima de la línea y a la derecha, al contrario.

Escrit per Arturo García Fraile dimecres, 29 de març de 2006 14:23

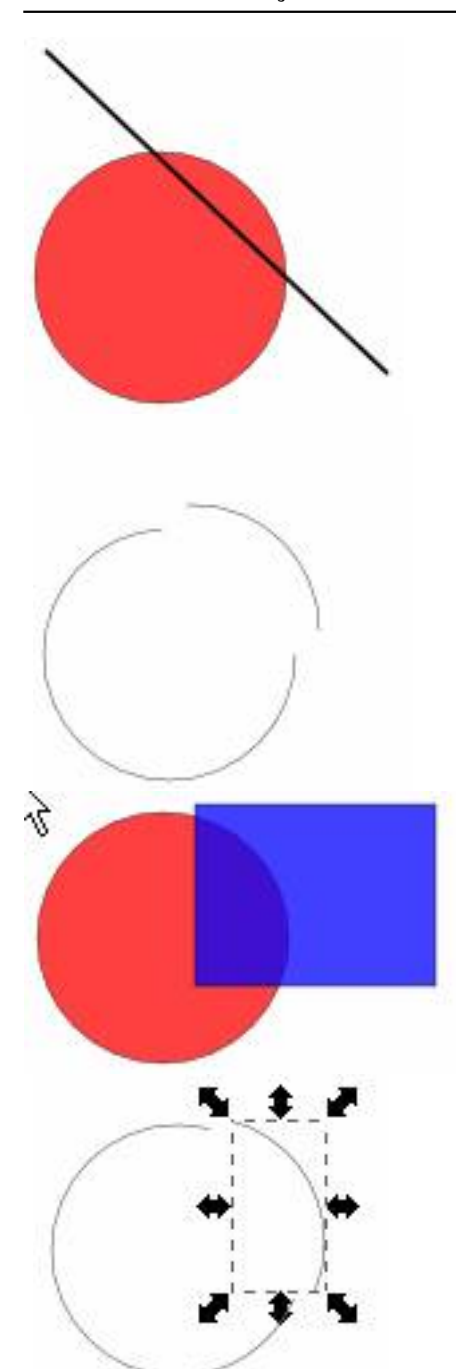

**Mänsioninimat voihisia uudelise ineistymys olissupus (bereista sen ole testää) tios muo je restusa** mos todas las<br>1

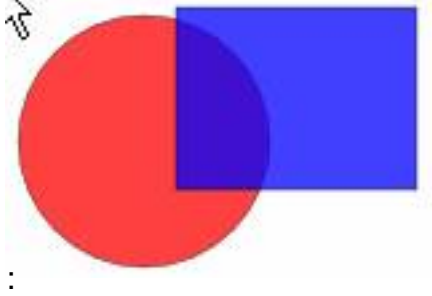

Escrit per Arturo García Fraile dimecres, 29 de març de 2006 14:23

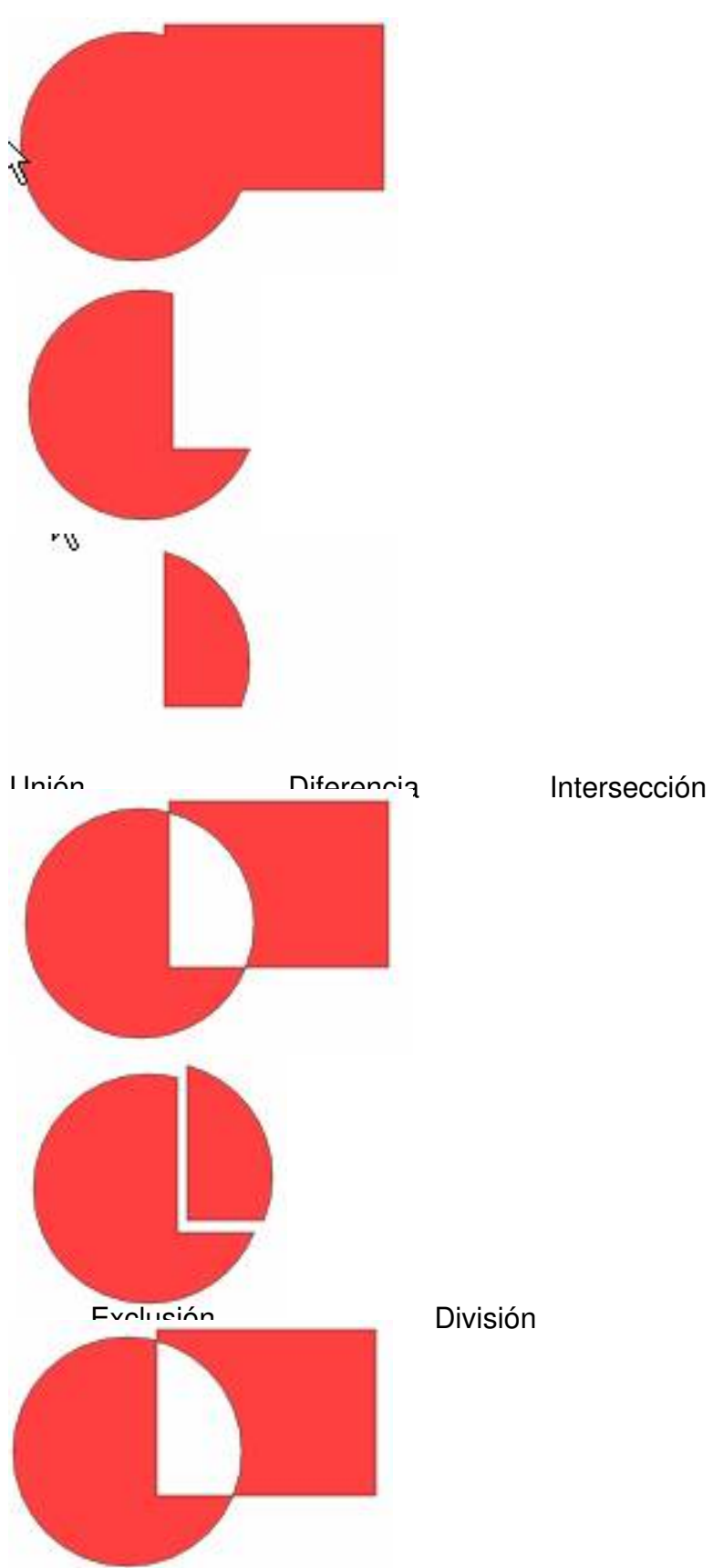

Escrit per Arturo García Fraile dimecres, 29 de març de 2006 14:23

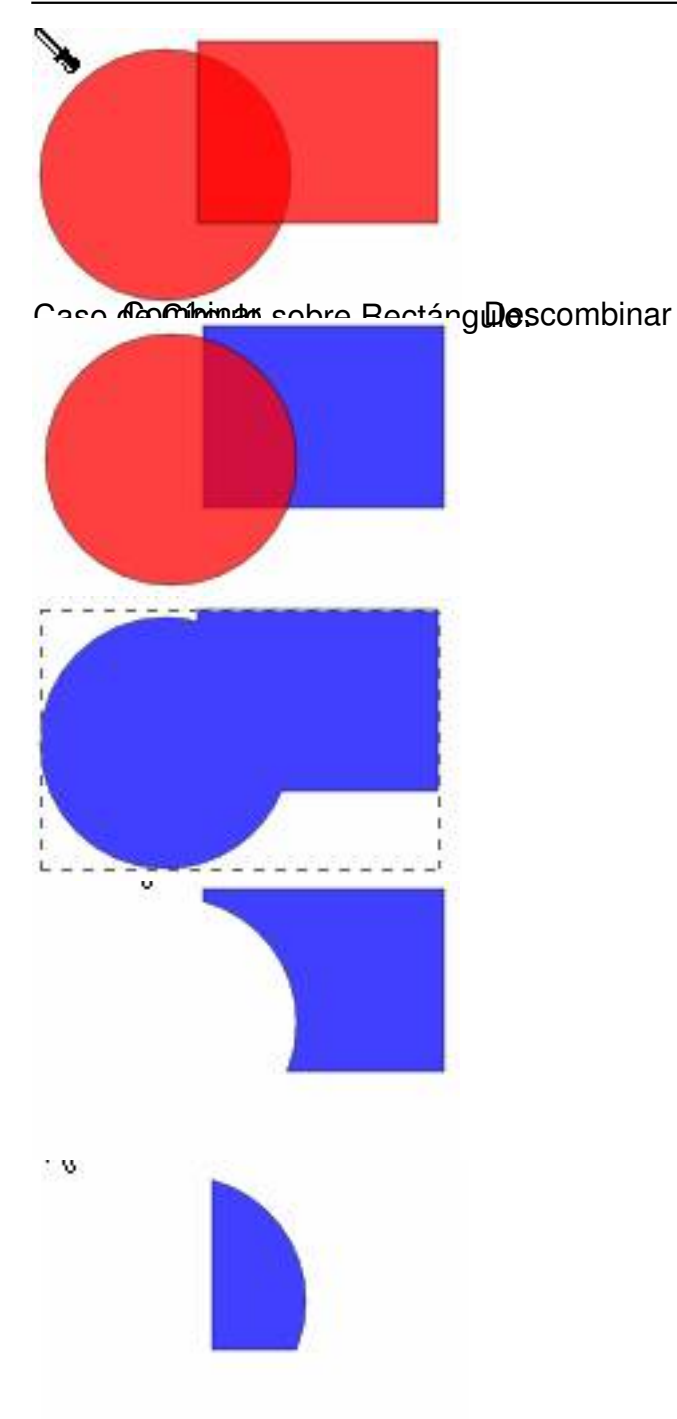

Unión Diferencia Intersección. Se ve que es importante el orden en que estén los objetos comparando con los resultados anteriores.

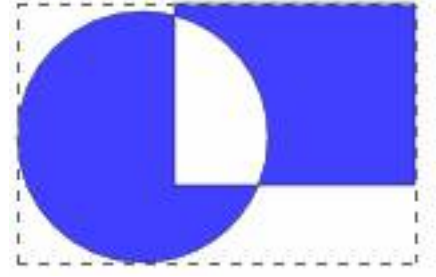

Escrit per Arturo García Fraile dimecres, 29 de març de 2006 14:23

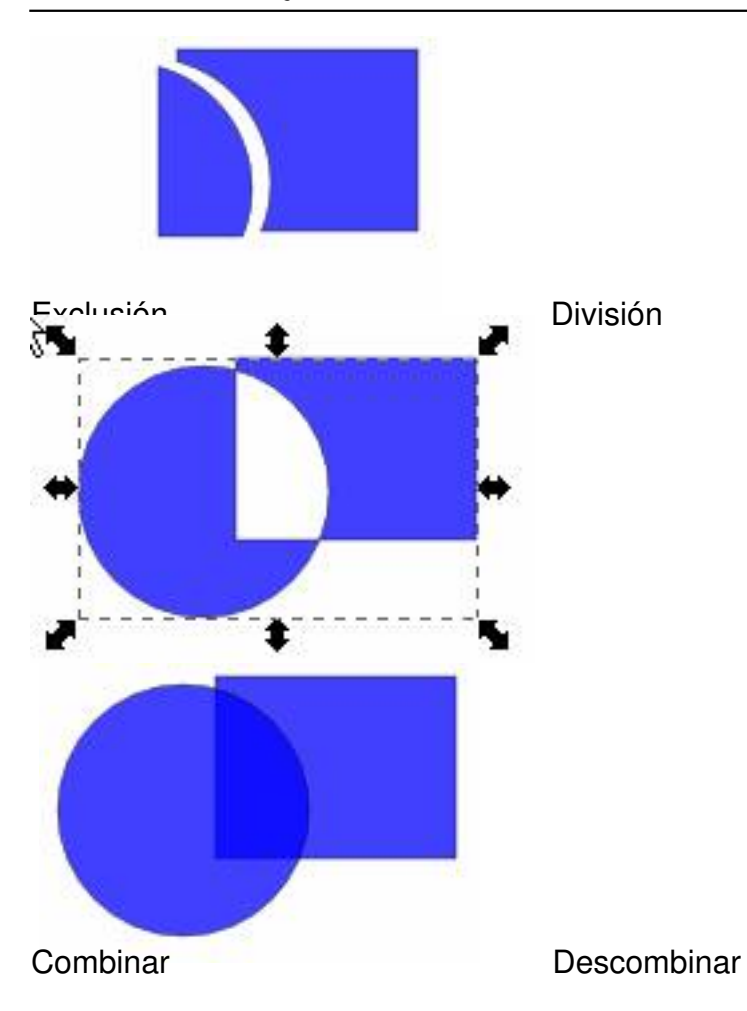